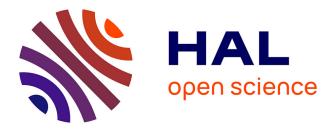

# Development of decision support tools by model order reduction for active endovascular navigation

Arif Badrou, Arnaud Duval, Jérôme Szewczyk, Raphaël Blanc, Nicolas Tardif,

Nahiene Hamila, Anthony Gravouil, Aline Bel-Brunon

# ▶ To cite this version:

Arif Badrou, Arnaud Duval, Jérôme Szewczyk, Raphaël Blanc, Nicolas Tardif, et al.. Development of decision support tools by model order reduction for active endovascular navigation. 2022. hal-03858565v1

# HAL Id: hal-03858565 https://hal.science/hal-03858565v1

Preprint submitted on 17 Nov 2022 (v1), last revised 4 Jan 2024 (v3)

**HAL** is a multi-disciplinary open access archive for the deposit and dissemination of scientific research documents, whether they are published or not. The documents may come from teaching and research institutions in France or abroad, or from public or private research centers.

L'archive ouverte pluridisciplinaire **HAL**, est destinée au dépôt et à la diffusion de documents scientifiques de niveau recherche, publiés ou non, émanant des établissements d'enseignement et de recherche français ou étrangers, des laboratoires publics ou privés.

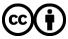

Distributed under a Creative Commons Attribution 4.0 International License

# Development of decision support tools by model order reduction for active endovascular navigation *Original article*

Arif BADROU<sup>a</sup>, Arnaud DUVAL<sup>a</sup>, Jérôme SZEWCZYK<sup>b,c</sup>, Raphaël BLANC<sup>b,d</sup>, Nicolas TARDIF<sup>a</sup>, Nahiène HAMILA<sup>e</sup>, Anthony GRAVOUIL<sup>a</sup>, Aline BEL-BRUNON<sup>a</sup>

<sup>a</sup>Univ Lyon, INSA Lyon, CNRS, LaMCoS, UMR5259, 69621 Villeurbanne, France <sup>b</sup>BaseCamp Vascular (BCV), 75005 Paris, France <sup>c</sup>Sorbonne Université, CNRS, INSERM, Institut des Systèmes Intelligents et de Robotique,ISIR, ISIR - AGATHE, F-75005 Paris, France <sup>d</sup>Department of Interventional Neuroradiology, Fondation Rothschild Hospital, Paris, France <sup>e</sup>Ecole Nationale d'Ingénieurs de Brest, ENIB, UMR CNRS 6027, IRDL, F-29200, Brest, France

# Abstract

Endovascular therapies have grown significantly in the recent years. The first step is to reach the ares to treat. However, some trajectories are so-called complex (e.g. Supra-Aortic Trunks (SATs)). In order to facilitate the access to complex targets during catheterization, the French company BaseCamp Vascular (BCV) developed an active guidewire made of Shape Memory Alloy. Our study focused on the navigation of this device and associated catheters to treat neurovascular pathologies through the left carotid artery. For a given anatomy, two problems remain to be overcome: (i) to improve the design of the active guidewire by determining the number of actuators needed

Preprint submitted to Journal of Theoretical, Computational and Applied MechanicsOctober 18, 2022

<sup>\*</sup>Corresponding author: Aline Bel-Brunon

Email address: aline.bel-brunon@insa-lyon.fr (Aline BEL-BRUNON)

and their curvature and (ii) to propose navigation sequences maximizing the chances of accessing the areas to treat. In a previous study, a finite element model was developed to represent the navigation of the active guidewire and catheters from the aortic arch to the hooking of the left carotid artery of patient-specific aortas. Even if the model is able to represent both a particular design and navigation of the aforementioned tools, numerical simulations are time-consuming and cannot be used directly in the clinic routine to provide navigation assistance. Therefore, proofs of concept of numerical charts were developed in this study. Design as well as decision support tools have been developed, allowing to simulate in real-time the performance and the navigation of the active guidewire in a particular anatomy.

*Keywords:* Model Order Reduction, Numerical chart, Endovascular, Catheters, Guidewire, Aorta

#### 1 1. Introduction

Endovascular therapies have grown significantly in the recent years. It is 2 estimated that in 2026, 80% of cardiovascular problems will be treated by 3 endovascular therapies [1]. The first step to treat endovascular pathologies is 4 to reach the concerned area. However, clinicians may be confronted with so-5 called complex pathways (e.g. renal arteries or Supra-Aortic Trunks (SATs)). 6 It is also estimated that 20% endovascular therapies present these complexi-7 ties which may compromise the continuation of the intervention [2]. In order 8 to facilitate the access to complex targets through catheterization, the French 9 company BaseCamp Vascular (BCV) developed an active guidewire made of 10 Shape Memory Alloy. The distal tip of this device can curve under an electric 11

<sup>12</sup> impulse and allows to reach complex targets.

Our study focused on the access to neurovascular pathologies through 13 the left carotid artery using the active guidewire and associated catheters. 14 The access to the brain areas is facilitated using the active guidewire but 15 two obstacles are to be overcome for a given anatomy: (i) to improve the 16 design of the active guidewire by determining the number of actuators needed 17 and their curvature and (ii) to propose navigation sequences maximizing the 18 chances of accessing the areas to treat. A finite element model was developed 19 to represent the navigation of the active guidewire and catheters from the 20 aortic arch to the hooking of the left carotid artery of patient-specific aortas 21 [3]. The numerical model offers the possibility to test particular guidewire 22 configurations and navigation sequences with a certain representativity. 23

However, numerical simulations are time-consuming and cannot be used directly in the clinic routine to provide navigation assistance. An alternative is to develop numerical charts allowing to explore in a continuous way a wide range of parameters while circumventing the problem of the computational cost.

Numerical charts are built using Model Order Reduction (MOR) techniques. Two families of MOR are commonly used. The methods known as POD (Proper Othogonal Decomposition) which require calculations in an offline phase (in the learning phase) allowing the reduction and resolution in a reduced base online (in real-time). In biomechanics and in particular for vascular problems, POD is used for example to process hemodynamic data [4, 5, 6] or to reduce the computational time of complex models [7]. The other family concerns the methods known as PGD (Proper Generalized

Decomposition) based on the separation of variables, which do not require 37 upstream calculations. In particular, PGD is used for inverse problem solv-38 ing: in [8] PGD was used to speed up the process of identifying conductivities 39 of heart tissue. Other works have used PGD for computational surgery, let's 40 cite [9, 10, 11] for example. One of the limitations of POD is that it is 41 not adapted to non-linear problems (large strains in particular) and that 42 the enrichment of the reduced bases can quickly become expensive for high 43 dimensional problems and/or with relatively large parameter intervals. By 44 considering uniform grids, the number of snapshots are exponential. For 45 example, for a uniform grid of snapshots in a space of 8 parameters with 46 some 10 values to be considered in each direction, it would take  $10^8$  finite 47 element calculations. We then speak of *curse of dimensionality*. The PGD 48 allows to overcome this problem since no snapshot is required. However, 49 it remains an intrusive method and is therefore not adapted to the use of 50 commercial softwares. The method used in this study is the HOPGD (High 51 Order Proper Generalized Decomposition) [12]. It is an a posteriori defini-52 tion of the PGD and has been used to produce 10D numerical charts in the 53 context of real-time numerical simulation of welding processes [13]. 54

We first present the active guidewire and the numerical model of endovascular navigation. Then, the HOPGD is briefly presented and the methods for the development of numerical charts are explained. Proofs of concept of these charts in order to help clinicians during endovascular therapies are presented. To the best of our knowledge, this is the first study dealing with this kind of numerical tools in a biomedical framework. The results are finally discussed in a last part.

# 62 2. Methods

63 2.1. The numerical model of the navigation of surgical tools

64 2.1.1. The active guidewire and the phantom aorta test bench

The active guidewire is composed of a long shaft in steel. As its end, a blade is attached and Nitinol wires are positioned on both sides of the blade. The ends of the wires are connected to electric wires. A handle allows to transmit an electric impulse to the Nitinol wires and by shape memory effect, the wires shrinks causing the blade to bend [14, 15]. When two Nitinol wires are used, the distal tip of the active guidewire draws a S-shape to facilitate the endovascular navigation (see Fig.1).

The active device and catheters are tested on a phantom aorta test bench illustrated in Fig.1. The set-up is composed of a patient-specific aortic arch which can be changed and a fixed cylinder representing the descending aorta.

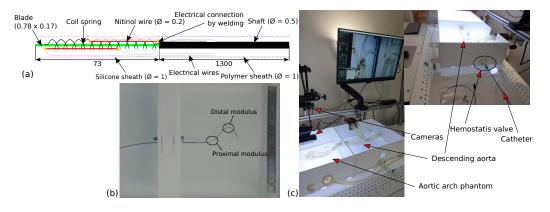

Figure 1: (a) Scheme of the active guidewire developed by BCV with two Nitinol wires placed on both sides of the blade and (b) its activation highlighting the proximal and the distal moduli. (c) Phantom aorta test bench used to test surgical tools in patient-specific aortas.

#### <sup>75</sup> 2.1.2. The numerical model of endovascular navigation

The numerical model simulates the endovascular navigation of the active 76 guidewire and associated catheters in the aorta test bench in Ls-Dyna (LSTC 77 / ANSYS, USA). In the model, the active guidewire is simplified and repre-78 sented by a long shaft with the blade. The Nitinol wires are placed on both 79 sides of the blade and connected by rigid links. The guidewire is meshed with 80 Hughes-Liu beam elements and the catheters with Belytschko-Tsay shell el-81 ements. The meshes were defined by convergence analysis and are visible 82 in Fig.2. The mechanical properties of the tools are either hypoelastic or 83 hypoviscoelastic depending on the different areas. The constitutive law for 84 hypoelasticity relates, in Eulerian form, the objective Jaumann derivative of 85 the Cauchy stress tensor  $\sigma$  to the strain rate tensor **D** by the elasticity 86 tensor  $\mathbf{C}$  such that : 87

$$\sigma^{\nabla} = \mathbf{C} : \mathbf{D} \tag{1}$$

88

The tensor  $\mathbf{C}$  can be decomposed into a spherical part  $\mathbf{C}^{sph}$  and a deviatoric part  $\mathbf{C}^{dev}$  such that:

$$\mathbf{C} = 3K\mathbf{C}^{sph} + 2G\mathbf{C}^{dev} \tag{2}$$

91

With K the bulk modulus and G the shear modulus. The hypoviscoelastic properties are modeled with the following law defined in [16]:

$$G(t) = G_{\infty} + (G_0 - G_{\infty})e^{-\beta t}$$

- 94 95
- Where  $G_{\infty}$  and  $G_0$  are respectively the long and short time shear modulus,

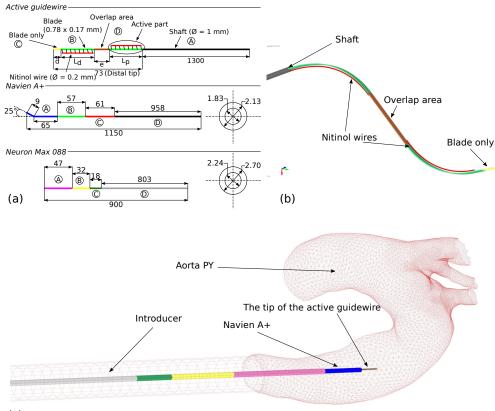

<sup>96</sup> the parameter  $\beta$  is a constant expressed per unit of time.

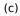

Figure 2: (a) Dimensions of the active guidewire and associated catheters. Each portion of the different tools is defined by a colour and has its own mechanical properties. (b) Activation of the device with two moduli. When the Nitinol wires are heated, they contract resulting in the S-shape bending. (c) Assembly of the different tools in the aorta. The aortic arch is a patient-specific anatomy while the descending aorta is represented by a rigid cylinder.

<sup>97</sup> In Fig.1, the mechanical properties and the dimensions of the different

tools used in this study are defined. The activation of the guidewire is simplified and produced by a displacement command as explained in [3]. The aorta is modeled with shell elements and is rigid considering the navigation into the phantom aorta made of silicone. The patient-specific aorta is also visible in Fig.2. The model was validated as described in [3] by confronting experimental navigation in patient-specific aortas.

Table 1: Mechanical properties along the surgical tools: areas A to D are related to those in Fig.2.

|           | А                       | В                        | С                          | D                  |
|-----------|-------------------------|--------------------------|----------------------------|--------------------|
| Active    | $E=8047.8~\mathrm{MPa}$ | $E=71130.0~\mathrm{MPa}$ | E = 52720.0  MPa           | E = 175000.0  MPa  |
| guidewire | $\nu = 0.3$             | $\nu = 0.3$              | $\nu = 0.3$                | $\nu = 0.3$        |
| Navien    | $\beta=0.22~s^{-1}$     | $\beta=0.16~s^{-1}$      | $\beta=0.18~s^{-1}$        | E = 1519 MPa       |
|           | $G_0=62.0~\mathrm{MPa}$ | $G_0=94.1~\mathrm{MPa}$  | $G_0 = 448.1~\mathrm{MPa}$ |                    |
|           | $G_{\infty} = 15.9$ MPa | $G_{\infty} = 26.6$ MPa  | $G_{\infty} = 152.2$ MPa   |                    |
|           | $K=82.9~\mathrm{MPa}$   | $K=152.3~\mathrm{MPa}$   | $K=694.6~\mathrm{MPa}$     |                    |
| Neuron    | $\beta=0.26~s^{-1}$     |                          |                            |                    |
|           | $G_0 = 74.0$ MPa        | E = 250 MPa              | E = 180 MPa                | $E=1701~{\rm MPa}$ |
|           | $G_{\infty} = 17.0$ MPa |                          |                            |                    |
|           | $K=122.1~\mathrm{MPa}$  |                          |                            |                    |

The model is able to reproduce the main movements and phenomena occurring when it comes to active navigation: translation of the guidewire and the catheter, rotation of the guidewire and particular effect as the snapping explained Fig.3.

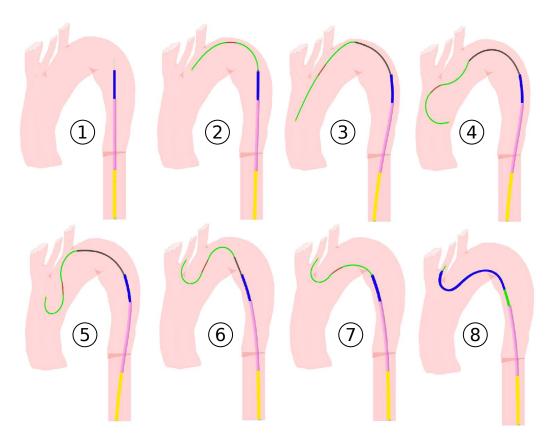

Figure 3: From ① to ③ the guidewire is initially pushed near the left carotid artery entrance. The two modules are activated in ④ while a rotation gesture is applied at the end of the active guidewire. As a consequence, the snapping effect appears(⑤) allowing to point the distal part of the guidewire in the desired direction and to stabilize the device. The guidewire is pulled from ⑥ to ⑦ to straighten the catheters with a deactivation of the proximal module to further tension it. Finally, the catheter slides over the guidewire until it reaches the left carotid artery in ⑧.

# 108 2.2. Development of numerical charts

## 109 2.2.1. HOPGD method

We consider a function u dependent on parameters  $p_{i=1,d}$  which can be time, space or control parameters of the problem. These parameters are assimilated to extra-coordinates of the solution and discretized in the parameter space. For each set of parameters, HOPGD looks for an approximate form  $u^n$  of u such that:

$$u(p_1, ..., p_d) \approx u^n(p_1, ..., p_d) = \sum_{j=1}^n \prod_{i=1}^d F_i^j(p_i)$$
(3)

<sup>115</sup> n is the order of approximation and the functions  $F_{i=1,d}^{j}$  are related to <sup>116</sup> the j-th mode. These functions are determined by solving the minimization <sup>117</sup> problem which consists in looking for  $u^{n} \in V_{n} \subset \mathcal{L}^{2}(\Omega)$  minimizing the cost <sup>118</sup> function J such that:

$$J(u^{n}) = \min_{u^{n} \in V_{n}} \left( \frac{1}{2} || u^{n} - u ||_{\mathcal{L}^{2}(\Omega)}^{2} \right)$$
(4)

This minimization problem can be solved by an alternating fixed point algorithm. For a new set of parameters, the new functions  $F_i$  are linearly interpolated from the existing functions. In this study, the used version of the HOPGD algorithm does not use snapshot selection by *sparse grids* method as introduced in [17]. Thus, the discretization of the parameters is conducted using uniform grids. In Fig.4, the general procedure of the HOPGD method is illustrated.

#### 126 2.2.2. Parameters

The endovascular navigation implies many parameters. They can be classified into three categories: (i) those related to the design of the active guidewire (e.g., lengths of the active moduli or distance between them), (ii) the parameters concerning navigation as activation times or pushing / pulling times of the surgical tools and (iii) those dealing with geometric parameters

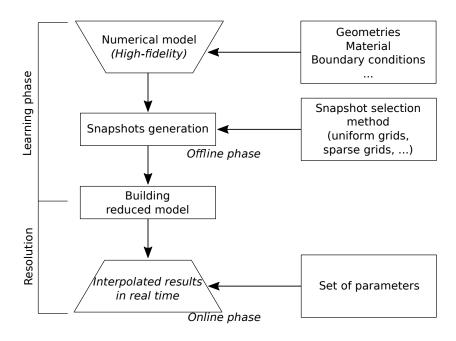

Figure 4: General procedure of the HOPGD method: starting from a high-fidelity numerical model, the different steps lead to the creation of a reduced model capable of providing a real-time response for a given set of parameters.

(patient-specific aortas). In our study, we decided to work with fixed geome-132 try, i.e. the parameters concern the design of the active guidewire and those 133 related to the clinician gestures during the navigation. In the following, two 134 types of numerical charts are presented. First, an active guidewire design 135 aid tool with five control parameters that are related to the device design 136 is presented. This tool allows to observe the performance of the activated 137 guidewire for a given set of parameters. Then, considering the design and 138 navigation parameters, decision support numerical charts are also proposed 139 with seven control parameters. 140

#### <sup>141</sup> 2.2.3. Active guidewire design tool

This first tool aims to provide a design aid tool. From a given guidewire configuration, the tool has to be able to represent in real time the deformation of the guidewire after activation of the moduli.

#### <sup>145</sup> 2.2.3.1. Simulation of the activation of the active guidewire.

The model used to produce the snapshots is presented Fig.5. and consists in simulating the activation of the guidewire. The computational time for such a simulation is about 5 minutes. The output data are the displacements (in X, Y and Z) of the nodes of the distal part of the guide (73 mm blade of the active guide) at the end of the simulation. In other words, the output of each snapshot defines the distal guide deformation for a given guidewire configuration.

#### 153 2.2.3.2. Choice of parameters.

There are five design parameters in the guidewire for the development of the design support tool in accordance with Fig.5: the lengths  $L_p$ ,  $L_d$  and e that are the lengths of the active moduli and the distance between them, respectively. The parameters  $\epsilon_L$  for the two Nitinol wires are also considered. The latter are the recoverable strain for the Nitinol wires in the shape memory effect loop representing the wire performances (change in current intensity or Nitinol grade for example). Fig.5 also describes the parameter ranges.

161 2.2.3.3. Snapshots selection.

As explained, the version of HOPGD we use does not work with the sparse grids method and therefore does not allow for optimal selection of snapshots in the parameter space. Thus, it is chosen for this numerical chart to build

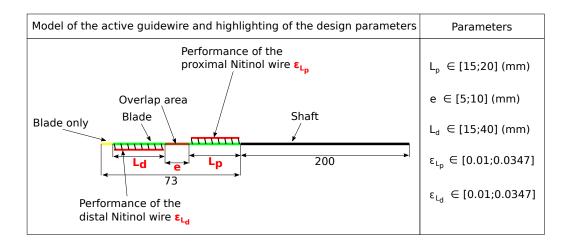

Figure 5: Double stage guidewire activation model. The shaft is embedded and a temperature control is applied to both moduli to activate alongside with the ranges of values taken by the design parameters chosen for the design aid chart.

a uniform grid with a discretization of three values per parameter (extremal values and middle of each interval on Fig.5, that is to say a grid of  $3^5 = 243$ finite element calculations that feed the HOPGD method to create the reduced model. A MatLab (MathWorks, USA) routine is used to automatically create the snapshots with the design parameters of the guide as input data. Once the snapshots are computed, the HOPGD algorithm is used to build the reduced model with a default number of modes fixed at 20.

172 2.2.3.4. Evaluation of the error.

For this numerical chart, we evaluate the accuracy of the reduced model. So-called evaluation points are then selected in the center of the subdomains of the snapshot grid in the parameter space (see Fig.6).

For each of these evaluation points, an additional finite element calcu-177 lation (snapshot) is performed on this point and the displacements of the

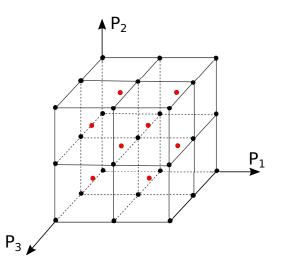

Figure 6: Example of a uniform grid with three values for each direction of the parameters  $P_1$  to  $P_3$ . The points in black are the finite element calculations and in red the evaluation points at the centers of the subdomains (cubes) formed by the discretization of the grid. The total represents  $3^3 = 27$  snapshots and 8 evaluation points, in this example with three parameters. The method is generalizable to several parameters.

<sup>178</sup> nodes of the distal part of the guidewire are stored in a reference  $U^{ref}$  ma-<sup>179</sup> trix containing the so-called high fidelity results. The reduced model is used <sup>180</sup> to interpolate the results on this point and the displacements obtained are in <sup>181</sup> turn stored in a U matrix. For the considered point, an error  $\delta$  is computed <sup>182</sup> such that:

$$\delta = \frac{\mid\mid U - U^{ref} \mid\mid}{\mid\mid U^{ref} \mid\mid}$$

183 With  $|| \bullet ||$  the  $L_2$  norm.

184 2.2.4. Navigation assistance tools

- 185 2.2.4.1. Introduction.
- <sup>186</sup> The previous section deals with a specific tool dedicated to the designers of

the active guidewire and concerned exclusively the performance of the device. 187 In this part, more sophisticated numerical charts are proposed taking into 188 account both design and navigation parameters. These decision support tools 189 should allow to observe the navigation of the guide in a given anatomy for 190 various sets of parameters. Those developed in this section are proofs of 191 concept of decision support tools used in the preoperative phase. Their main 192 interest is the real time response. In the context of this work, the real time 193 is of the order of a second, comparable to the reaction time when using the 194 graphical interface. For integration of numerical chart in a medical robotics 195 environment, we will aim at a response time of the order of 0.1s maximum, 196 to be able to capture and control the fast movements of the tools. 197

#### <sup>198</sup> 2.2.4.2. Endovascular navigation simulations in two typical anatomies.

Two numerical charts are built taking into account endovascular navigation in two typical aortas: the BH aorta, which is referred to as a standard aorta, and the FM aorta, which is an aorta with a bovine arch (the left carotid artery and the brachio-cephalic trunk share the same origin). The key steps for the navigation into these aortas are illustrated Fig.7.

For navigation, the distal modulus is systematically activated at the be-204 ginning of navigation to follow the shape of the arch and avoid the guidewire 205 to insert in the left subclavian artery. Therefore, the time of activation of 206 the distal modulus is not a parameter. The output data recorded are the dis-207 placements of the distal part (73 mm blade) of the guidewire over time. The 208 data are saved every 0.01s of the simulation over a total simulation time of 209 10.6s and 11.5s for the BH and FM aorta, respectively. Using two 2.30 GHz 210 Xeon cores, the duration of a simulation is about 3h. A MatLab routine 211

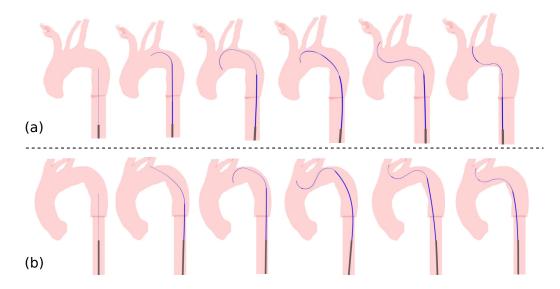

Figure 7: (a) Proposed navigation key steps for BH aorta hooking (standard aorta). The guidewire is pushed and the distal module is activated to prevent the device from inserting into the subclavian artery. After the guidewire is pushed, the proximal module is activated and snapping is initiated. The guidewire is then pulled. (b) The steps for navigation in the FM aorta (aorta with bovine arch) differ slightly: the guidewire navigates until it reaches the TSAs, the distal modulus is activated and snapping is triggered after the guidewire. The proximal modulus is then deactivated while pulling the guidewire to attempt to hook the carotid artery.

- is also developed in this study to automatically generate the endovascularnavigation model from selected parameters.
- 214 2.2.4.3. Parameters.

Among the design parameters, the focus is on that of the distal active modulus. Thus, the parameters  $L_d$  and  $\epsilon_{L_d}$  which represent respectively the length of the distal module and the performance of the associated NiTi wire are included. Only the performance of the NiTi wire given by  $\epsilon_{L_p}$  is selected to drive the design of the proximal modulus ( $L_p$  fixed at 27 mm and e = 13mm). The other four parameters concern navigation. The choice is made to focus on the guidewire pushing and pulling time  $(D_{push} \text{ and } D_{pull})$  and the time and duration of the activation of the proximal modulus (noted  $T_{actP}$ and  $D_{actP}$  respectively).

Table 2: Choice of the intervals for the seven parameters of the decision support charts. The intervals are given for the standard aorta case and with bovine arch.

| Parameters       | Range of values for the standard aorta / with bovine arch |
|------------------|-----------------------------------------------------------|
| $L_d$            | [27 ; 32] / [27 ; 32]                                     |
| $\epsilon_{L_p}$ | $[0.026\ ;\ 0.028]\ /\ [0.03\ ;\ 0.033]$                  |
| $\epsilon_{L_d}$ | $[0.029\ ;\ 0.033]\ /\ [0.033\ ;\ 0.0347]$                |
| $D_{push}$       | [2.0 ; 3.5] / [4.2 ; 5.2]                                 |
| $D_{pull}$       | $[0.05\ ;\ 1.5]\ /\ [1.7\ ;\ 2.5]$                        |
| $T_{actP}$       | [3.5 ; 4.5] / [4.7 ; 5.3]                                 |
| $D_{actP}$       | $[0.1 \; ; \; 0.6] \; / \; [1.8 \; ; \; 2.2]$             |

#### 224 2.2.4.4. HOPGD enrichment and model accuracy.

-

In the previous example, the error of the design aid abacus was used to get an idea of the accuracy of the response provided by the reduced model. For the decision support charts, the error of the reduced model will also be calculated and the chart will be dynamically improved by adding a control loop (refinement) during the learning phase. The general procedure is visible in Fig.8.

For the construction of these numerical abacuses, the generation of a uniform grid similar to the one used for the design aid abacus would have

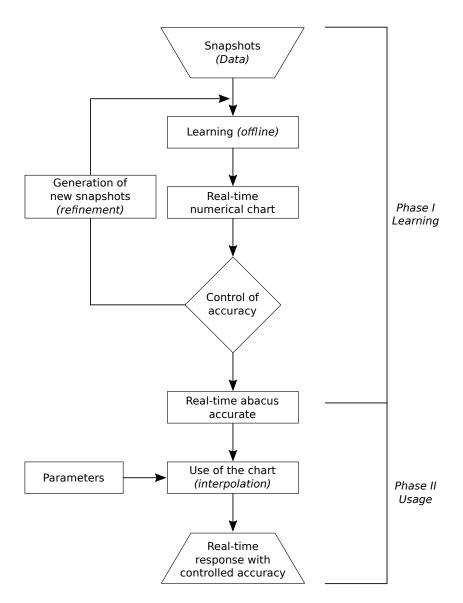

Figure 8: General procedure used for the development of decision support charts. From the snapshots computed in the parameter space in the learning phase, the reduced model is created and its accuracy is controlled. New snapshots are generated until the reduced model is considered as accurate enough. The real-time numerical chart is then used to give a real-time response given a set of parameters.

required  $3^7 = 2187$  snapshots. A method is then proposed to limit the 233 generation of too many snapshots while allowing the creation of charts with 234 a satisfactory accuracy. The diagram Fig.9. shows an overview of the process. 235 As mentionned before, an additional procedure allows to determine the 236 axes to be refined (addition of snapshots at the axis centers) when the 237 error at the center of the hypercube is too important (greater than 5%). 238 Let us note  $P^i$  the i-th parameter for  $i = 1, ..., 7, P^i_{max}$  the maximum 239 value that the parameter  $P^i$  takes (upper edge of the interval in Tab.2) 240 and  $P^i_{middle}$  the middle of the interval of admissible values for the parame-241 ter  $P^i$ . Seven evaluation points are considered in order to determine which 242 parameters most affect the error in the center of the hypercube. Each evalu-243 ation point evaluates the sensitivity of each parameter on the accuracy error 244 Thus, the first evaluation point has for set of parameters: of the chart. 245  $\{P_{middle}^1, P_{max}^2, P_{max}^3, P_{max}^4, P_{max}^5, P_{max}^6, P_{max}^7\}$ , evaluating the contribution of 246 the first parameter. In the same way the second evaluation point has the co-247 ordinates:  $\{P_{max}^1, P_{middle}^2, P_{max}^3, P_{max}^4, P_{max}^5, P_{max}^6, P_{max}^7\}$  and so on. The error 248 as a function of time is then calculated for each of these evaluation points. 249 The parameter axes associated with evaluation points whose maximum er-250 ror exceeds 5% are refined by adding the midpoint on the parameter axis in 251 question, for discretization of the snapshot grid. 252

In this part, we limit ourselves to a level 1 refinement (adding only one snapshot per direction) on three axes at most, which represents a final grid of  $3^3 \times 2^3 = 432$  snapshots.

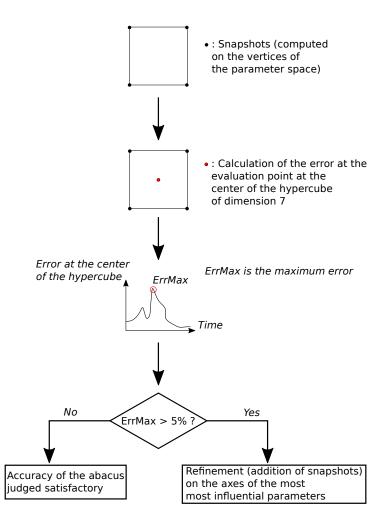

Figure 9: General procedure for the creation and enrichment of decision support charts on typical aortas (learning phase in Fig.8). The first step is to perform the simulations on the parameter sets at the vertices of the grid. The error during navigation is then evaluated at the center of the hypercube (dimension 7 here). When this error exceeds a threshold fixed at 5%, the discretization in the parameter space is densified on the axes of the influential parameters (addition of snapshots at the center of these axes). These parameters are chosen by a method evaluating their sensitivity on the error of the reduced model.

## 256 3. Results

#### <sup>257</sup> 3.1. Active guidewire design tool

From the 243 finite element calculations, the reduced model is created by the HOPGD method in 17 seconds. The accuracy of the reduced model is evaluated at the different centers of the subdomains of the parameter space, i.e. on 32 evaluation points. The model is able to provide a solution in  $10^{-5}$ s against 5 minutes by a finite element calculation on these points. The percentage errors for the different centers are given Tab.3.

The reduced model allows to speed up considerably the computation time and to create the numerical abacus visible on Fig.10. The graphical interface is developed with Qt Creator (Qt Group, Finland). The set of parameters chosen with the cursor interrogates the model and the interface displays the corresponding guidewire displacements.

# 269 3.2. Navigation assistance tools

#### 270 3.2.1. Standard aorta

From the snapshots at the grid vertices  $(2^7 = 128 \text{ snapshots})$ , the reduced model is created in 77 seconds. Using the method detailed in 2.2.4.4 to select the axes to be refined, values at the centers of the axes of the parameters  $L_d$ ,  $D_{pull}$  and  $T_{actP}$  are added, totaling a number of snapshots at  $3^3 \times 2^4 = 432$ . With such a grid, the model is built in 263 seconds and the error at the center of the hypercube is reduced (see Fig.11).

The performance, precision and parameters of the decision support tool developed are summarized in Fig.12.

Table 3: Errors at the center of the subdomains of the 5 control parameters for the design aid chart.

| Subdomain number | Set of parameters                         | Error (in %) |
|------------------|-------------------------------------------|--------------|
| 1                | $\{15.5; 5.5; 20.5; 0.016175; 0.016175\}$ | 0.79         |
| 2                | $\{18.5; 5.5; 20.5; 0.016175; 0.016175\}$ | 0.85         |
| 3                | $\{15.5; 8.5; 20.5; 0.016175; 0.016175\}$ | 0.78         |
| 4                | $\{18.5; 8.5; 20.5; 0.016175; 0.016175\}$ | 0.77         |
| 5                | $\{15.5; 5.5; 33.5; 0.016175; 0.016175\}$ | 0.72         |
| 6                | $\{18.5; 5.5; 33.5; 0.016175; 0.016175\}$ | 0.91         |
| 7                | $\{15.5; 8.5; 33.5; 0.016175; 0.016175\}$ | 0.9          |
| 8                | $\{18.5; 8.5; 33.5; 0.016175; 0.016175\}$ | 0.88         |
| 9                | $\{15.5; 5.5; 20.5; 0.028525; 0.016175\}$ | 1.00         |
| 10               | $\{18.5; 5.5; 20.5; 0.028525; 0.016175\}$ | 0.96         |
| 11               | $\{15.5; 8.5; 20.5; 0.028525; 0.016175\}$ | 0.82         |
| 12               | $\{18.5; 8.5; 20.5; 0.028525; 0.016175\}$ | 0.73         |
| 13               | $\{15.5; 5.5; 33.5; 0.028525; 0.016175\}$ | 0.90         |
| 14               | $\{18.5; 5.5; 20.5; 0.028525; 0.016175\}$ | 1.01         |
| 15               | $\{15.5; 8.5; 33.5; 0.028525; 0.016175\}$ | 0.91         |
| 16               | $\{18.5; 8.5; 33.5; 0.028525; 0.016175\}$ | 0.92         |
| 17               | $\{15.5; 5.5; 20.5; 0.016175; 0.028525\}$ | 0.85         |
| 18               | $\{18.5; 5.5; 20.5; 0.016175; 0.028525\}$ | 0.90         |
| 19               | $\{15.5; 8.5; 20.5; 0.016175; 0.028525\}$ | 0.79         |
| 20               | $\{18.5; 8.5; 20.5; 0.016175; 0.028525\}$ | 0.79         |
| 21               | $\{15.5; 5.5; 33.5; 0.016175; 0.028525\}$ | 0.56         |
| 22               | $\{18.5; 5.5; 33.5; 0.016175; 0.028525\}$ | 0.70         |
| 23               | $\{15.5; 8.5; 33.5; 0.016175; 0.028525\}$ | 0.67         |
| 24               | $\{18.5; 8.5; 33.5; 0.016175; 0.028525\}$ | 0.77         |
| 25               | $\{15.5; 5.5; 20.5; 0.028525; 0.028525\}$ | 0.91         |
| 26               | $\{18.5; 5.5; 20.5; 0.028525; 0.028525\}$ | 0.98         |
| 27               | $\{15.5; 8.5; 20.5; 0.028525; 0.028525\}$ | 0.86         |
| 28               | $\{18.5; 8.5; 20.5; 0.028525; 0.028525\}$ | 0.83         |
| 29               | $\{15.5; 5.5; 33.5; 0.028525; 0.028525\}$ | 0.68         |
| 30               | $\{18.5; 5.5; 33.5; 0.028525; 0.028525\}$ | 0.81         |
| 31               | $\{15.5; 8.5; 33.5; 0.028525; 0.028525\}$ | 0.78         |
| 32               | {18.5; 8.5; 33.5; 0.028525; 0.028525}     | 0.81         |

279 3.2.2. Aorta with bovine arch

<sup>280</sup> The procedure is similar on this chart applied to a bovine arch anatomy.

281 The first model is built in 44 seconds but the error at the center of the

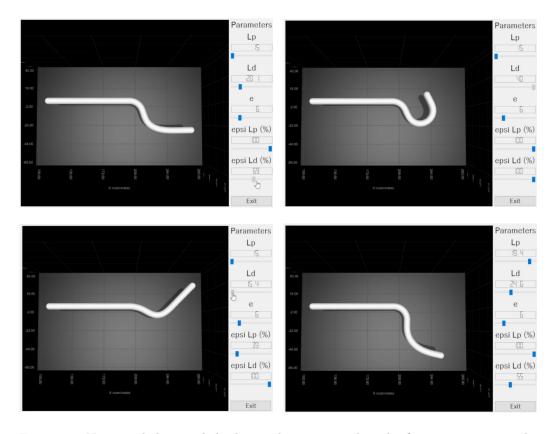

Figure 10: Numerical chart to help design the active guide. The five parameters can be modified and the tool allows to give a real time answer on the deformation of the guide with an accuracy of about 1%. A part of the rod is represented (left part of the rod) but has not been taken into account for the construction of the model. The figures represent different deformations of the guide according to the parameters chosen by the user on the right panel.

hypercube required a refinement on the axes of the parameters  $D_{pull}$  and  $T_{actP}$  leading to a model created in 164 seconds based on  $3^2 \times 2^5 = 288$ snapshots. The errors of the model before and after refinement are displayed Fig.13.

<sup>286</sup> The main characteritics of the numerical chart with a fixed geometry of

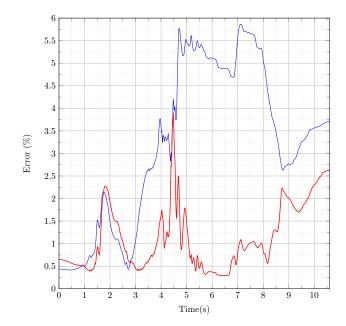

Figure 11: Error of the reduced model as a function of time, evaluated at the center of the hypercube in the parameter space. The blue curve refers to the reduced model computed on the basis of snapshots positioned at the vertices of the parameter space (128 snapshots). The red curve refers to the error of the reduced model for a grid with a denser discretization (432 snapshots). Case of the model used to create the standard aorta chart.

#### <sup>287</sup> an aorta with bovine arch are summarized in Fig.14.

#### 288 3.2.3. Conclusions on decision support charts

Overall, the charts show very satisfactory results. The snapping is correctly replayed and the contact well represented. For each new set of parameters, the tools provide an instantaneous response  $(10^{-3}s)$  compared to nearly 3 hours for a finite element calculation. The response time of the abacuses is well below the specifications.

<sup>294</sup> Concerning the error curves in blue on the two charts (Fig.13 and 11), we <sup>295</sup> observe peaks at key stages of the navigation. The first peak occurs when the

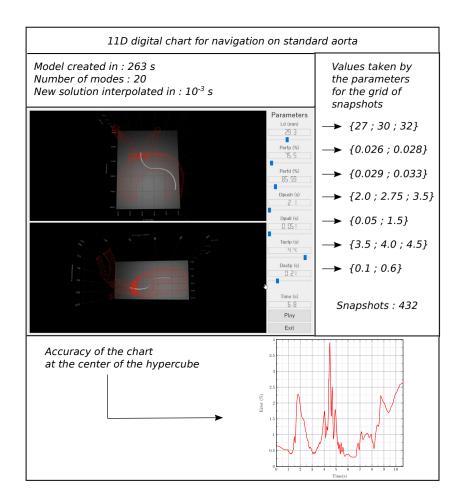

Figure 12: Assessment of the characteristics of the digital decision support chart on standard aorta.

distal module is activated. At the moment of snapping, the error increases sharply. For the first chart, this error gradually decreases and then increases again when the guide is pulled. The error curve of the second chart shows successive peaks during snapping, mainly due to high frequency vibrations of the guidewire. A second peak is visible when the proximal module is deactivated.

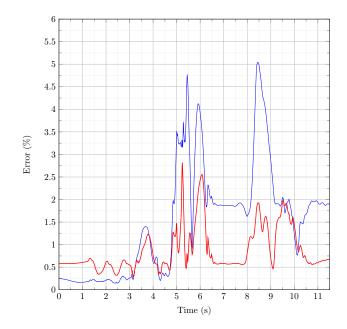

Figure 13: Error of the reduced model as a function of time evaluated at the center of the hypercube in the parameter space. The blue curve refers to the reduced model computed on the basis of snapshots positioned at the vertices of the parameter space (128 snapshots). The red curve refers to the error of the reduced model for a grid with a denser discretization (288 snapshots). Case of the model used to create the aorta with bovine arch chart.

#### 302 4. Discussion

303 4.1. Main results

For the numerical charts, the choice was made for the HOPGD method. This method has proven to be efficient for problems with many parameters as it was the case in this study.

A first abacus to help the design has been developed. On this one, only guidewire design parameters were studied. Considering the simulation time of the snapshots used to create the reduced model and the preliminary tests, it was chosen to work on a uniform grid with three values per axis. Since the

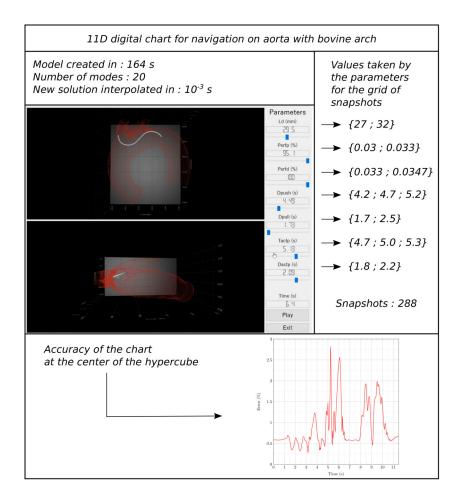

Figure 14: Assessment of the characteristics of the digital decision support chart on aorta with bovine arch.

intervals are relatively wide, the errors of the reduced model were evaluatedat the centers of the subdomains formed by the grid.

In a second step, the objective was to work on more complex abacuses combining design and navigation parameters. These abacuses were intended to act as proofs of concept and to provide an insight into what could be achieved using model reduction methods in a biomechanical and in particular 317 cardiovascular framework.

Some remarks about the choice of the navigation parameters and the 318 values taken by each of them: these parameters are considered to be the most 319 influential for left carotid artery hooking. The extrema of these parameters 320 were determined by a preliminary analysis. With them, the guide navigates 321 between the origins of the left subclavian and the brachiocephalic trunk. The 322 extrema of these parameters are interdependent. Specifically, they follow the 323 navigation steps defined previously: for example, for navigation in the BH 324 aorta, the guidewire is first pushed, the proximal module is activated and 325 then the guidewire is pulled. The values do not overlap, and the abacus does 326 not allow in this study to explore other navigation steps. 327

In general, it was interesting to test the performance of the HOPGD method in our problem associating nonlinearities, contact and fast phenomena.

#### 331 4.2. Study limits

Many tests (abacuses with less parameters, simulations to test the sensitivity to some parameters) have been done beforehand and two main difficulties have been highlighted: the choice of parameters and their range of values. The active guidewire was developed during this work. Consequently, there was not the necessary hindsight to choose in an optimal way the parameters to be incorporated in the chart. We then relied on the experience gained from the numerous simulations performed.

Concerning the values of the intervals, abacuses with two or three parameters allowed to show that too large intervals of values would require many simulations. In order to develop proofs of concept and taking into account the resources at our disposal, we set a maximum of 432 snapshots per abacus.
With seven control parameters, the selected value intervals were therefore
quite short and did not allow to explore large variations of the guidewire
navigation.

This main limitation came from the use of uniform grids. It would be interesting to improve the generation of snapshots with a sparse grids method to overcome this issue.

The errors for both decision support charts were evaluated at the cen-349 ter of the hypercube. An error within 5% was considered satisfactory. This 350 criterion was determined by judging the displacements of the guidewire rel-351 ative to the aorta: on the abacuses tested, a higher error corresponded to 352 poor management of the contact between the guidewire and the aorta, so the 353 guidewire tended to move away from the aorta. Moreover, the peaks occur 354 during the fast phenomena: activation and deactivation of the modules or 355 even snapping. A way to smooth the curves could be to record more data as 356 a function of time (reduction of the time step used to save the displacements 357 of the guidewire) in order to better capture these phenomena. However, it 358 would require a large amount of storage. It is observed after adding snapshots 359 (refinement) that the global error is clearly reduced with a better manage-360 ment of the contact between the guide and the aorta, in particular when the 361 active device is pulled and the distal part hooks the aorta (end of the simula-362 tion for both charts). The peaks persist for the red curves but with a clearly 363 attenuated amplitude. The accuracy is considered satisfactory considering 364 the relatively low number of snapshots for such a problem. 365

366

A method, adapted specifically for this study, allowed us to select the

axes to refine when this error exceeded 5%. For intervals with larger extrema, further analysis may be considered. For example, the errors could be evaluated at the centers of the subdomains. From these results, the influential parameters could be identified and a refinement performed. The step could be repeated for new subdomain centers and so on.

#### 372 5. Conclusion

This study shows numerical charts for a design and decision support tools dedicated to the use of the active guidewire. These solutions serve as a proof of concept and show very promising results on the development of this type of tool. Fixed anatomy abacuses were proposed in this study. A more powerful tool could incorporate geometric parameters and allow, for a new patient, to provide real-time decision support.

#### 379 6. Acknowledgements

The French National Research Agency (ANR) partially supported this work through the DEEP project: Devices for augmEnted Endovascular navigation in complex Pathways (grant n°ANR-18-CE19-0027-01).

#### 383 7. Conflict of interest statement

The authors declare that there are no conflicts of interest.

# 385 References

[1] R. Verhage, E. Hazebroek, J. Boone, R. van Hillegersberg, Minimally
 invasive surgery compared to open procedures in esophagectomy for can-

- cer: A systematic review of the literature, Minerva chirurgica 64 (2009)
  135–46.
- [2] S. Madhwal, V. Rajagopal, D. Bhatt, C. Bajzer, P. Whitlow, S. Kapadia,
   Predictors of Difficult Carotid Stenting as Determined by Aortic Arch
   Angiography, J. Invasive. Cardiol. 20 (2008) 200–4.
- [3] A. Badrou, N. Tardif, P. Chaudet, N. Lescanne, J. Szewczyk, R. Blanc,
  N. Hamila, A. Gravouil, A. Bel-Brunon, Simulation of multi-curve active
  catheterization for endovascular navigation to complex targets, Journal
  of Biomechanics 140 (2022) 111147.
- [4] S. Kefayati, T. L. Poepping, Transitional flow analysis in the carotid
   artery bifurcation by proper orthogonal decomposition and particle im age velocimetry, Medical Engineering & Physics 35 (7) (2013) 898–909.
- [5] G. Janiga, Quantitative assessment of 4D hemodynamics in cerebral
  aneurysms using proper orthogonal decomposition, Journal of Biomechanics 82 (2019) 80–86.
- [6] A. Darwish, G. Di Labbio, W. Saleh, L. Kadem, Proper Orthogonal
  Decomposition Analysis of the Flow Downstream of a Dysfunctional
  Bileaflet Mechanical Aortic Valve, Cardiovascular Engineering and Technology 12 (3) (2021) 286–299.
- [7] R. R. Rama, S. Skatulla, C. Sansour, Real-time modelling of diastolic
  filling of the heart using the proper orthogonal decomposition with interpolation, International Journal of Solids and Structures 96 (2016)
  409–422.

- [8] A. Barone, M. G. Carlino, A. Gizzi, S. Perotto, A. Veneziani, Efficient
  estimation of cardiac conductivities: A proper generalized decomposition approach, Journal of Computational Physics 423 (2020) 109810.
- [9] C. Quesada, D. González, I. Alfaro, E. Cueto, F. Chinesta, Computational vademecums for real-time simulation of surgical cutting in haptic
  environments, International Journal for Numerical Methods in Engineering 108 (10) (2016) 1230–1247.
- [10] C. Quesada, I. Alfaro, D. González, F. Chinesta, E. Cueto, Haptic simulation of tissue tearing during surgery, International Journal for Numerical Methods in Biomedical Engineering 34 (3) (2018) e2926.
- [11] S. Niroomandi, D. González, I. Alfaro, F. Bordeu, A. Leygue, E. Cueto,
  F. Chinesta, Real-time simulation of biological soft tissues: a PGD approach, International Journal for Numerical Methods in Biomedical Engineering 29 (5) (2013) 586–600.
- [12] D. Modesto, S. Zlotnik, A. Huerta, Proper generalized decomposition
  for parameterized Helmholtz problems in heterogeneous and unbounded
  domains: Application to harbor agitation, Computer Methods in Applied Mechanics and Engineering 295 (2015) 127–149.
- [13] Y. Lu, N. Blal, A. Gravouil, Multi-parametric space-time computational
  vademecum for parametric studies: Application to real time welding
  simulations, Finite Elements in Analysis and Design 139 (2018) 62–72.
- [14] D. C. Lagoudas, Shape Memory Alloys, Vol. 1, Springer US, Boston,
  MA, 2008.

- [15] T. Couture, J. Szewczyk, Design and Experimental Validation of an Active Catheter for Endovascular Navigation, Journal of Medical Devices
  12 (Nov. 2017).
- <sup>437</sup> [16] L. R. Herrmann, F. E. Peterson, A Numerical Procedure for Viscoelastic
  <sup>438</sup> Stress Analysis, Orlando, Fl., 1968.
- <sup>439</sup> [17] Y. Lu, N. Blal, A. Gravouil, Adaptive sparse grid based HOPGD: To-
- ward a nonintrusive strategy for constructing space-time welding com-
- <sup>441</sup> putational vademecum, International Journal for Numerical Methods in
- 442 Engineering 114 (13) (2018) 1438–1461.